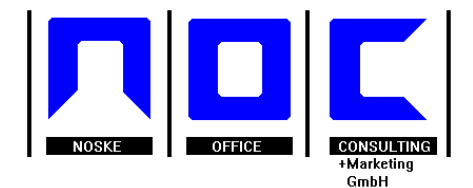

# tibros-Update

## Installations- und Betriebsanleitung

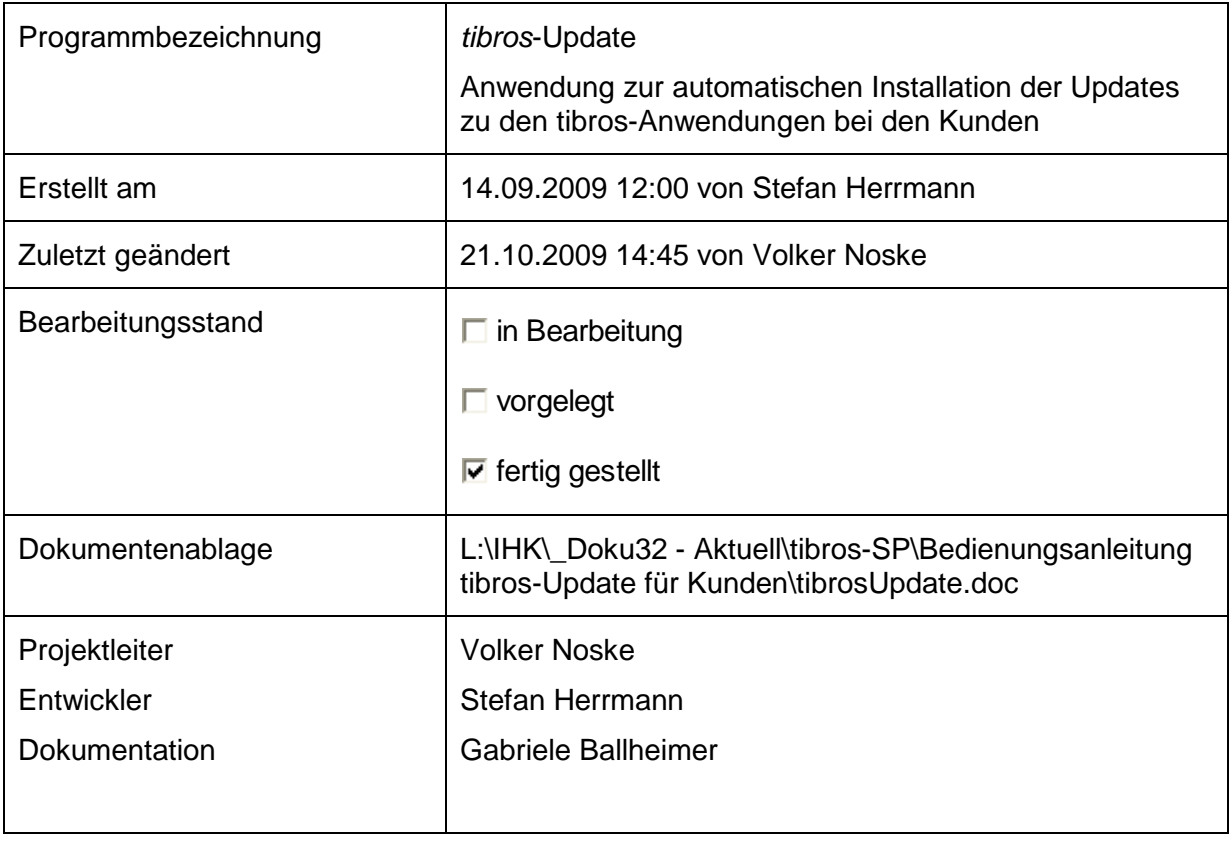

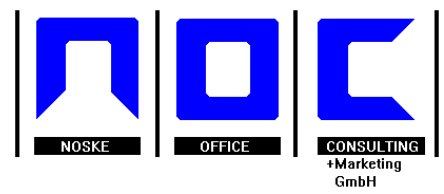

### **1 Informationen zum Dokument**

#### **1.1 Dokumentenhistorie**

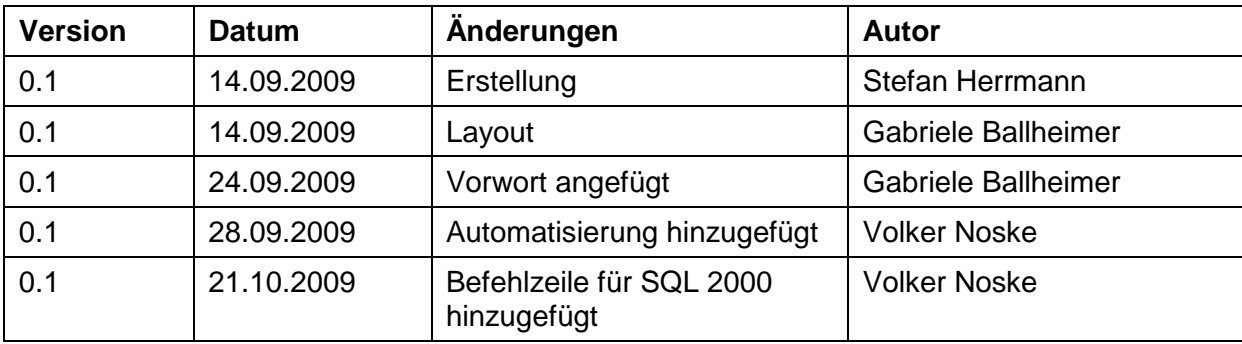

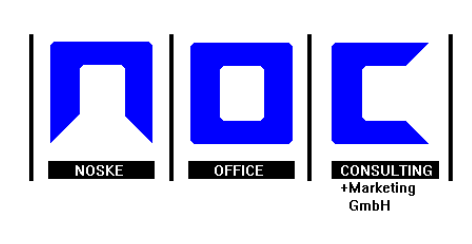

#### **INHALTSVERZEICHNIS**

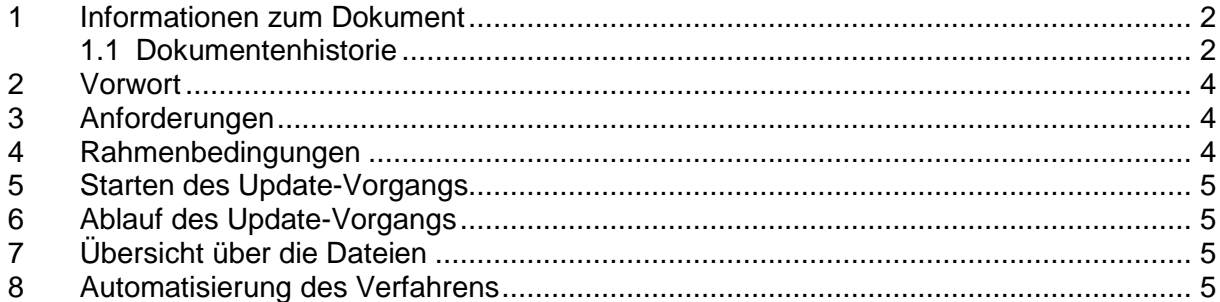

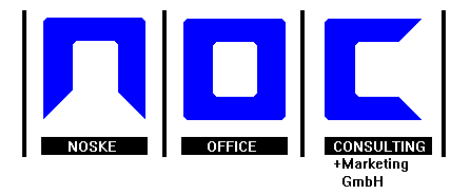

#### **2 Vorwort**

Alle Programmänderungen werden an festen Releaseterminen freigegeben und per E-Mail bekanntgemacht. Dieses E-Mail enthält einen Link zu einer gepackten Datei (tibrosUpdate\_KNR00.jar), die auf den Server heruntergeladen werden muss. Diese Datei enthält alle Programm- und Skriptdateien sowie DLLs, die zu diesem Releasetermin geändert wurden bzw. zur Installation benötigt werden. Ebenfalls enthalten ist eine Auflistung der jeweiligen Änderungen.

Zur Installation der neuen Versionen muss in der Windows-Eingabeaufforderung (DOS-Box) ein Befehl eingeben werden, der den automatischen Entpack- und Installationsvorgang startet. Soll das Update zunächst in einem Testdatenbestand installiert und getestet werden, wird die Updatedatei zuerst in das Verzeichnis des Testdatenbestands kopiert und dort der Installationsvorgang gestartet. Zur endgültigen Installation des Releases muss der Vorgang dann im Verzeichnis des Echtbestands wiederholt werden.

Neue Handbücher bzw. Hilfedateien werden ebenfalls auf diesem Wege veröffentlicht, müssen aber derzeit anhand des übermittelten Links noch manuell heruntergeladen und installiert werden.

### **3 Anforderungen**

Softwareanforderungen:

- Java-Runtime der Version 1.6 bzw. Java SE 6 Runtime.
- Software zum Ausführen des SQL-Skripts ("sqlcmd", Bestandteil des Microsoft SQL-Servers)

#### **4 Rahmenbedingungen**

- Die Datei "tibrosUpdate KNR00.jar" muss in einem direkt untergeordneten Verzeichnis des tibros-Programmverzeichnisses liegen.
- Im tibros-Programmverzeichnis muss die Datei "tibrosUpdateSqlExec.txt" existieren. Diese muss das Befehlszeilenkommando für die Ausführung des SQL-Update-Skripts enthalten. Die Befehlszeile wird durch den ersten Programmaufruf automatisch verschlüsselt.

Die Befehlszeile in der Datei "tibrosUpdateSqlExec.txt" muss folgenden Aufbau haben:

#### **SQL-Server 2005/2008**

command=Sqlcmd -S Servername -U Username -P Passwort -d Datenbankname -i Pfad\_zu\_Programmverzeichnis\tibros-update.sql -o SQL.Log

#### **SQL-Server 2000**

command=oSql -S Servername -U Username -P Passwort -d Datenbankname -i Pfad\_zu\_Programmverzeichnis\tibros-update.sql -o SQL.Log (**Achtung**: nach dem oSQL müssen bis zum –s insgesamt drei Leerschritte vorhanden sein!)

**Hinweis:** Kammern, die ein Programmverzeichnis für mehrere Installationen haben können in dieser Datei je Installation eine Command-Zeile je Installation eintragen. Das Programm führt dann die SQL-Skripte nacheinander auf jeder angegebenen Datenbank aus.

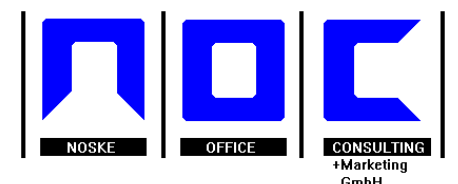

### **5 Starten des Update-Vorgangs**

Um den Update-Vorgang zu starten muss man folgenden Befehl in einer DOS-Box ausführen:

java –jar tibrosUpdate.jar

tibros-Programmerzeichniste

### **6 Ablauf des Update-Vorgangs**

- 1. Zuerst wird der Befehl zum Ausführen des SQL-Skripts sicherheitshalber verschlüsselt, falls noch nicht geschehen.
- 2. Es werden die alten, zu überschreibenden Dateien in ein Backup-Verzeichnis verschoben. Dabei wird versucht, die Dateien zu schließen, falls sie noch über das Netzwerk geöffnet sind. Das Backup-Verzeichnis heißt "alt" und befindet sich in dem Verzeichnis, in dem die Datei "tibrosUpdate.jar" steht.
- 3. Die zu aktualisierenden Dateien werden in das Programmverzeichnis entpackt.
- 4. Das SQL-Skript wird ausgeführt und die Ausgabe (Status- und Fehlermeldungen) wird in der Datei "sql.log" gespeichert.
- 5. Zum Schluss wird die Datei "tibrosUpdate.jar" in eine Datei mit einem Zeitstempel im Dateinamen kopiert, um sie vor dem Überschreiben zu schützen.

Status- sowie Fehlermeldungen, die nicht die Ausführung des SQL-Skripts betreffen, werden in die Datei "update.log" geschrieben.

## **7 Übersicht über die Dateien**

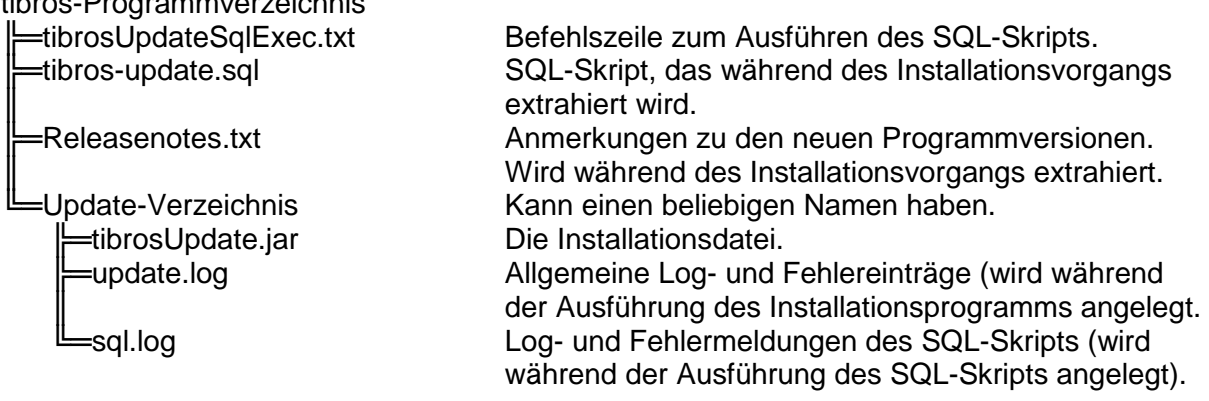

#### **8 Automatisierung des Verfahrens**

Über einen Scheduler und einige wenige Befehlsskripts lässt sich das Verfahren natürlich auch automatisieren.

1. Generieren Sie eine Datei "StartUpdate.bat" welche Ihnen den manuellen Start über die DOS-Box abnimmt. Z.B:

ECHO OFF REM Prüfung ob ein Update eingestellt wurde IF EXIST D:\Kunden\NOC107\tibros\winprg32\tibrosUpdates\tibrosUpdate\_10700.jar GOTO START

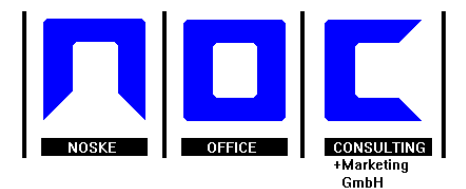

GOTO ENDE

:START ECHO START REM Löschung der alten Sicherung DEL D:\Kunden\NOC107\tibros\winprg32\tibrosUpdates\tibrosUpdate\_10700\_alt.jar REM Erstellung der neuen Sicherung COPY D:\Kunden\NOC107\tibros\winprg32\tibrosUpdates\tibrosUpdate\_10700.jar D:\Kunden\NOC107\tibros\winprg32\tibrosUpdates\tibrosUpdate\_10700\_alt.jar REM Ausführung des Updates mit Umleitung in eine Protokolldatei JAVA - jar D:\Kunden\NOC107\tibros\winprg32\tibrosUpdates\tibrosUpdate\_10700.jar REM Löschung des Updateprogramms damit es nicht nochmals ausgeführt wird DEL D:\Kunden\NOC107\tibros\winprg32\tibrosUpdates\tibrosUpdate\_10700.jar GOTO SCHLUSS

:ENDE ECHO ENDE GOTO SCHLUSS

:SCHLUSS

2.) Verwenden Sie einen Scheduler, der die Batch-Datei "StartUpdate.bat" z. B. jede Nacht um 22 Uhr ausführt. Achten Sie hierbei auf ein freies Zeitfenster bezüglich Datensicherungen und Replikationsvorgängen.